# ZABBIX

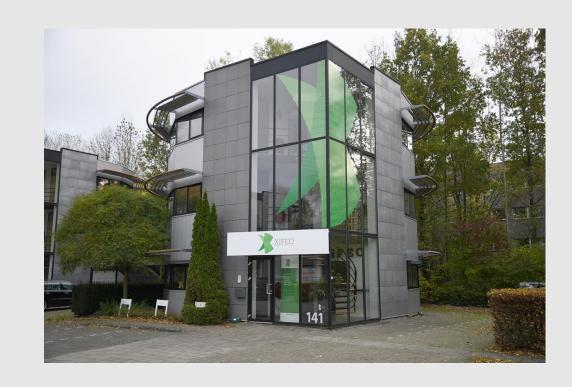

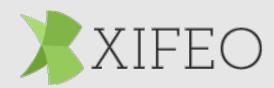

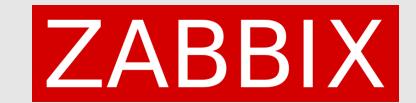

#### Introduction

We are passionate ICT Consultants who also are trainers for Zabbix. We have multiple years of experience in Zabbix and providing trainings and always like to share knowledge on the subject.

- Robert Hoekstra
   ICT Consultant Zabbix trainer
- Michael Schouwstra
   ICT Consultant Zabbix trainer

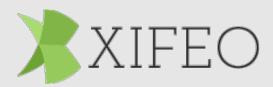

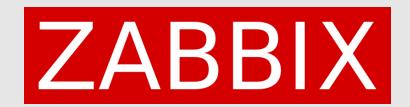

## Introduction to problem

- Scenario description
  - Zabbix active proxy without IP address/range restriction
  - Zabbix active proxy without encryption.
- Introduction to setup ZBX-SRV01, ZBX-PRX01, MYSQL01, WEB01
  - We created a mysql user with a secret pass..

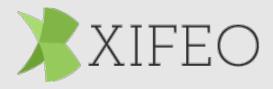

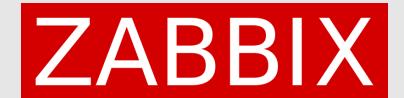

## The setup

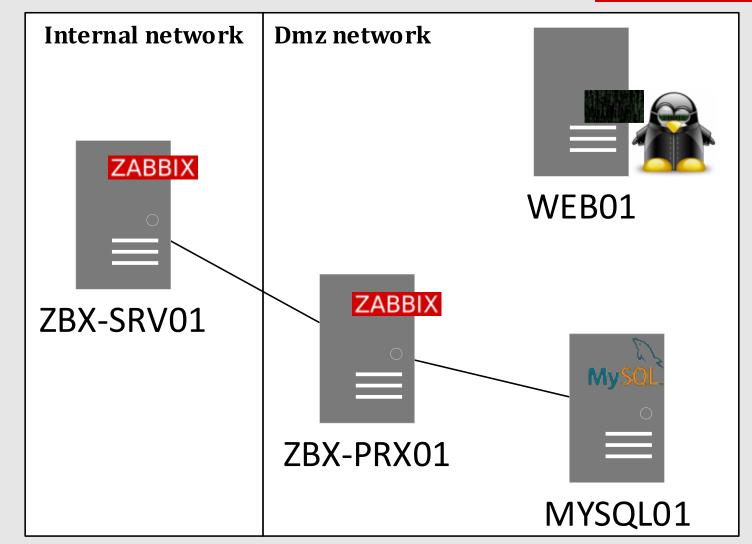

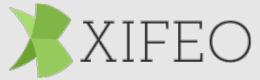

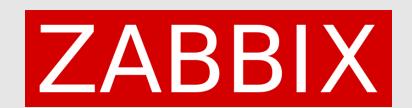

# Everybody should be using secret macros by now!

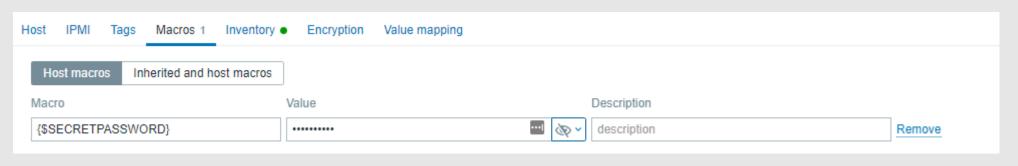

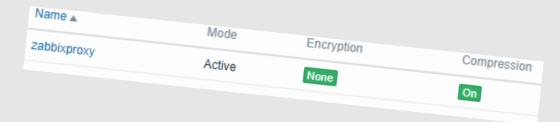

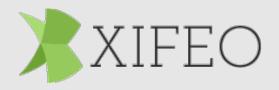

It is really easy to use secrets in Zabbix!

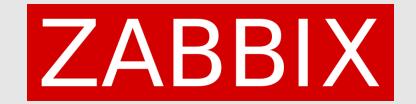

So now we have our passwords secured, right?

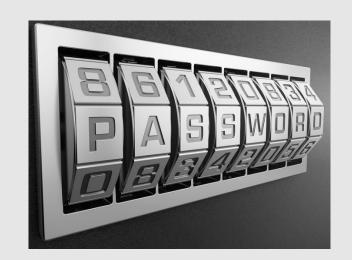

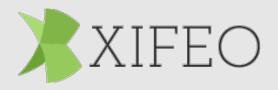

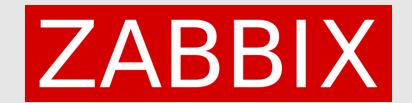

## Let's see what Harry the hacker thinks

Hello, I am Harry!
"All your Secrets are belong to me"

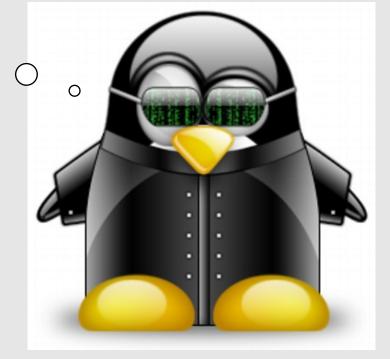

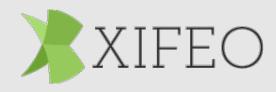

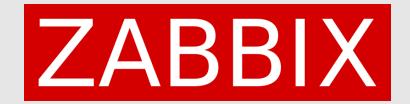

#### Demo one

- Show zabbix frontend
- Show the database that is monitored
- Show secret that is set
- Switch to console on the web01 host
- Zabbix get command to get proxy configuration
- Show JSON result on screen

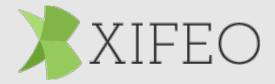

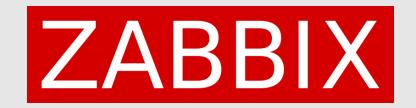

## Recap of what happened

We impersonated a zabbix-proxy to get the configuration from the zabbix server. Zabbix server was not able to verify the authenticity of the proxy and just responded to the request.

We were able to see the secret macro that nobody should be able to see.

With this information we can potentially get information out of other systems that we should not be able to get.

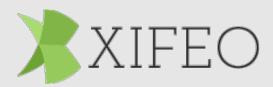

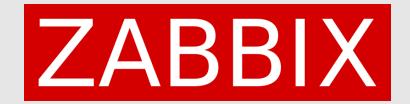

#### Demo two

- Configure IP address of the active proxy in the front end of Zabbix
- Show that the WEB01 is not able to fetch the configuration anymore
- Show that any user on the proxy host ZXBX-PRX01 can still retrieve all configuration in plain text

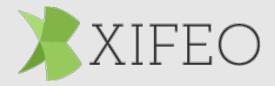

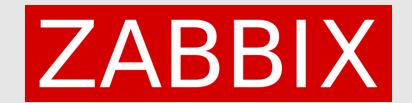

## A lot better, but is it enough though?

I Really don't think so!
"All your Secrets are belong to us"

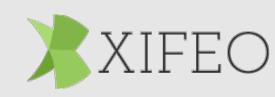

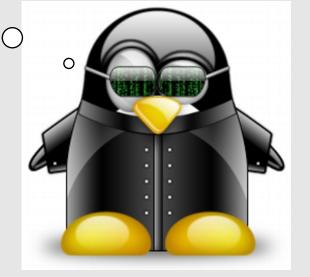

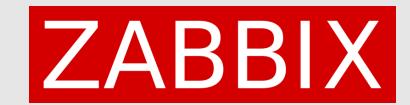

# But what if somebody does a network capture?

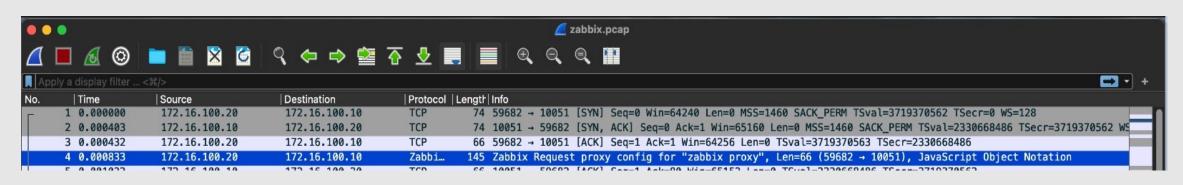

Plain text?

Data [truncated]: {"globalmacro":{"fields":["globalmacroid","macro","value","type"],"data":[[2,"{\$5

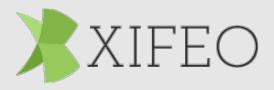

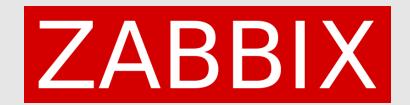

#### **Demo three**

- Create and show command on how to create a PSK key
- Show where to set this in the configuration files of the proxy
- Set proper rights on the PSK key file
- Restart the proxy
- Configure the PSK setting in the front-end
- Zabbix-get command from proxy to show that the data is not available
- Show that if the setting is set on both, you still get all the data

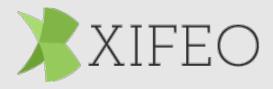

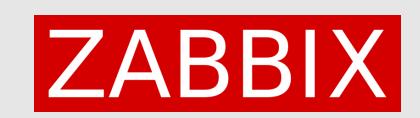

## **Recommendations:**

# **Always use Encryption!**

- Limit your Zabbix proxies by using IP
- Configure AT LEAST PSK
- Best: EACH device with a unique PSK ID and key

```
15 0.018013 10.211.55.7 10.211.55.100 TLSv1.. 1799 Application Data

84 0a 94 2b cf 28 ce 24 5a cf 97 e1 2c 22 21 f4
e9 a0 ec 76 2a 48 66 e0 a4 66 35 b0 de 50 c8 89
e1 ee bf 52 a6 fb 5a 03 ck 99 30 24 14 ad 46 97
24 71 aa 38 96 db 79 2f ee ce c6 1d f2 30 c8 8b
c5 12 c4 06 53 de 93 31 f8 d8 51 04 44 c5 cb fa 5a 09
94 69 58 43 b3 b6 6c f9 f2 97 27 ee 81 2f 2c 24
f1 ad 38 96 db 33 db 6c f9 f2 97 27 ee 81 2f 2c 24
f1 ad 38 90 db 33 db 6c f9 f2 97 27 ee 81 2f 2c 24
f1 ad 38 94 cb ca ac 6b 16 74 b3 28 a9 2c bb de
e3 db 49 4c 8c ac 6b 16 74 b3 28 a9 2c bb de
e3 fe 53 99 a8 99 8e f9 0b 1e e9 e6 6b 2d 13 f9
19 19 9a 11 47 74 06 9c 7c a5 41 55 fe 2a 77 69
2b 0c cb 70 db 66 94 e3 7c 1c 41 8b df 53 c4
cb 22 2a 70 47 1c 31 c3 86 80 91 47 ad f4 1c a9
97 fb ac 51 6c 51 bd 30 ff 6b df 99 95 f4 27 10 c2
4c ca 47 79 86 35 d2 8d 1c 1a e4 0c 54 88 7e 85
59 42 39 be 65 28 la de co 77 f9 74 1c ec b9 37
d1 dc 54 a5 f6 bf 60 15 ab d6 90 c7 79 13 c4 2c cb 93 71
d1 dc 54 a5 f6 bf 60 15 ab d6 90 c7 79 13 c4 2c cb 93 71
d1 dc 74 2c cd 32 bb 13 65 56 bd 68 1f 36 c4 bb 13 63 56
dc 77 18 34 55 cf bb 20 55 ad 68 0f 48 bb 55
e7 ec ca 72 8a 09 0b 1e 26 34 8c cd 6b aa 30
e7 e8 28 36 23 02 22 22 f4 91 16 da b2 bd d6 50
e7 e6 28 20 00 36 22 22 cf 4b 4d 09 d6 79 4c c0 c5 53 d8
e7 e6 58 20 00 36 22 22 cf 4b 4d 09 d6 67 9c ca 53 d8
e7 e6 68 20 00 36 22 22 cf 4b 4d 09 d6 67 9c co 55 53 d8
e7 e7 83 45 50 cf bb 20 55 5d ca ca 31 c8 db c1 2a 6
e7 e7 80 50 e1 9c e1 9c e1 9c e1 9c e2
e7 ec ca 72 8a 09 0b 1e 26 34 8c cd 6b aa 30
e7 e7 8a 34 50 cf bb 20 55 ad ca ca 31 c8 db 2b dd 65 0
e7 e7 8a 34 50 cf bb 20 55 5d ca ca 31 c8 db 2d db 50
e8 e1 9c e1 9c e1 9c e2 9c e1 9c e2 9c e1 9c e1 9c e1 9c e2 9c e1 9c e1 9c
```

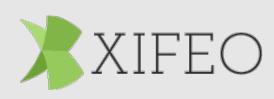

```
Transport Layer Security

TLSv1.3 Record Layer: Application Data Protocol: Zabbix Protocol

Opaque Type: Application Data (23)

Version: TLS 1.2 (0x0303)

Length: 1728

Encrypted Application Data: e878df298cf0aa6087c36a1b28233187d8c253e3397cafd89c78aa193758923b29...

[Application Data Protocol: Zabbix Protocol]
```

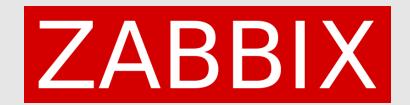

## **Questions?**

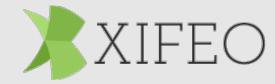